# **Trust.med**

# <span id="page-0-0"></span>**REST API Documentation**

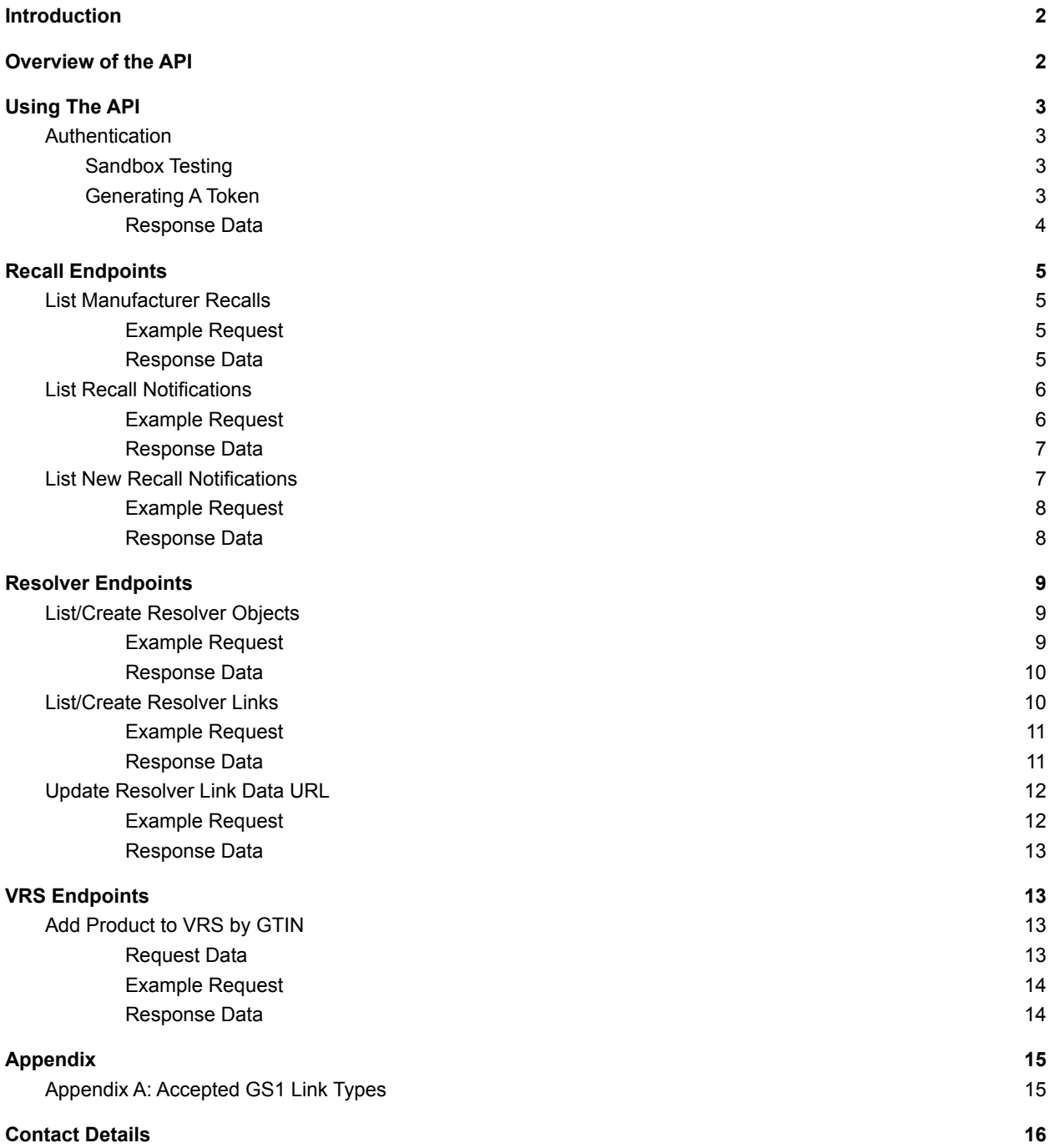

### <span id="page-1-0"></span>**Introduction**

The Trust.med API Allows you to gather and edit multiple different facets of data within your Trust.med account.

As a manufacturer, you will be able to gather information about your recalls and the notifications sent for those recalls. You will also be able to add a GTIN/NDC to your account, assign resolvers to those GTIN/NDCs and create/edit Resolver Links tied to those resolvers.

As a Distributor or Dispenser, you will be able to gather the notifications sent to you and acknowledge those recall notifications.

As a Third Party, you will be able to do the above for the appropriate type of account that you are responsible for.

## <span id="page-1-1"></span>Overview of the API

The API uses token based authentication.

Other forms of authentication, ATP for example, may be added later and this document will be updated accordingly.

This document will show all API calls with examples in both Python and CURL. The Python version is expected to use the latest version of the Python library.

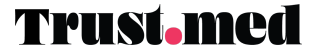

# <span id="page-2-0"></span>Using The API

### <span id="page-2-1"></span>Authentication

The Trust.med API uses Token based Authentication. In order to use the API, you will need to be provided with a username and password by your Trust.med Representative.

### <span id="page-2-2"></span>Sandbox Testing

*In order to test the Trust.med API within a Sandbox environment, there are a few extra steps:*

- 1. You will need to have your Trust.med representative provision a *TESTING* API username and password for the system. This is a different set of credentials than those mentioned in the "Before You Begin" section.
- 2. You will need to provide the IP addresses for all of the test machines to your Trust.med representative.
- **3.** ⚠️ **All endpoints in this document will need to have the "https://atp.med" replaced with "https://staging.atp.med"**⚠️

### <span id="page-2-3"></span>Generating A Token

### POST /token

The Trust.med API uses the Authorization token sent in the Header of a request to authenticate a user.

### **Accepted Methods:** POST

The header will look like the following:

#### "Authorization: Bearer 123abc...987zyx"

In order to generate the access token, follow these steps:

- 1. Gather your username and password.
- 2. Send a request to the Access Token Generation endpoint.
- 3. You will send the username, password, scope, grant\_type and client\_id as Post Body elements.

**BETA:** Trust.Med reserves the right to add, delete, or alter the endpoints, parameters, and capabilities of the API at any time.

#### **Example Body**

```
{
  "client_id": "dotmed",
  "grant_type": "password",
  "scope": "openid",
  "username": "your-username",
  "password": "your-password",
}
import requests
payload = {
    'client_id': 'dotmed',
    'grant_type': 'password',
    'scope': 'openid',
    'username': 'your-username',
    'password': 'your-password',
}
```
r = requests.post("https://atp.med/api/v1.0/token", data=payload)

#### **cURL**

```
curl --request POST \
--url 'http://api.med/api/v1.0/token' \
--header 'content-type: application/json' \
--data '{"client id": "dotmed", "grant type": "password", "scope": "openid", "username":
"your-username", "password": "your-password"}'
```
<span id="page-3-0"></span>Response Data

The response to this endpoint will return with the following schema:

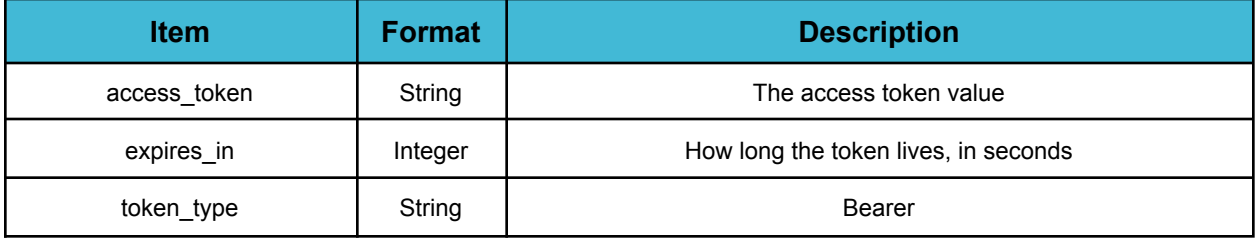

**BETA:** Trust.Med reserves the right to add, delete, or alter the endpoints, parameters, and capabilities of the API at any time.

### <span id="page-4-0"></span>Recall Endpoints

### <span id="page-4-1"></span>List Manufacturer Recalls

GET /recall

This endpoint provides a list of active recalls.

Manufacturers engaging with this endpoint will receive a list of their active recalls. Dispensers and Wholesalers engaging with this endpoint will receive a list of active recalls initiated by manufacturers.

<span id="page-4-2"></span>Example Request

### **Python**

```
import requests
```

```
token = getAccessToken() # Defined by GenerateAccessToken endpoint
url = f'https://atp.med/api/v1.0/recall/'
headers = {'Authorization': f'Bearer {token}'}
```

```
r = requests.get(url, headers=headers)
```
### **cURL**

```
curl --request GET \
--url 'http://atp.med/api/v1.0/recall/' \
--header 'Authorization: Bearer abc123...x_yz'
```
<span id="page-4-3"></span>Response Data

The response to this endpoint will return with the following schema:

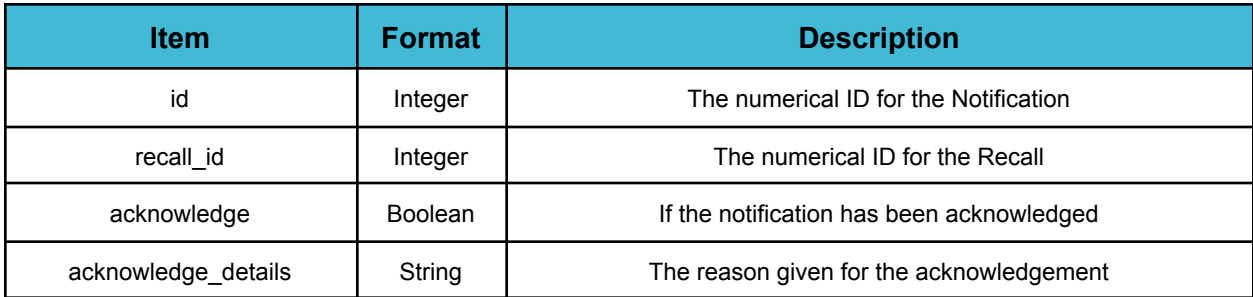

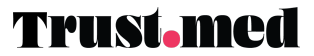

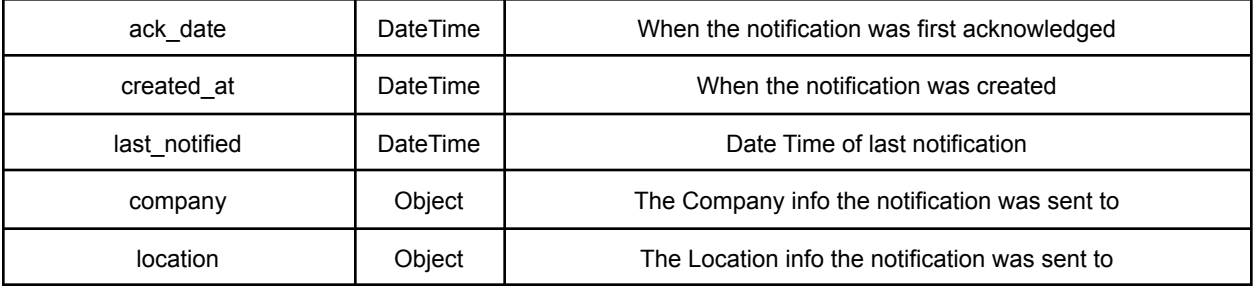

### <span id="page-5-0"></span>List Recall Notifications

### GET /recall/{id([0-9]+)}/notification

This endpoint uses an "id" that corresponds to the identifier for the recall that you wish to gather the notifications for.

This endpoint is used to generate a list of all of the notifications distributed for a particular recall.

When notifications are gathered via this endpoint by a third-party, the notification is auto-acknowledged for the user. The expectation is that the third-party is sending the information to the distributor or dispenser and is taking responsibility for the delivery of the notification downstream.

#### <span id="page-5-1"></span>Example Request

#### **Python**

```
import requests
token = getAccessToken() # Defined by GenerateAccessToken endpoint
recall id = 123url = f'https://atp.med/api/v1.0/recall/{recall_id}/notification/'
headers = {'Authorization': f'Bearer {token}'}
```
r = requests.get(url, headers=headers)

#### **cURL**

```
curl --request GET \
--url 'http://atp.med/api/v1.0/recall/:recall_id/notification/' \
--header 'Authorization: Bearer abc123...x_yz'
```
**BETA:** Trust.Med reserves the right to add, delete, or alter the endpoints, parameters, and capabilities of the API at any time.

### <span id="page-6-0"></span>Response Data

The response to this endpoint will return with the following schema:

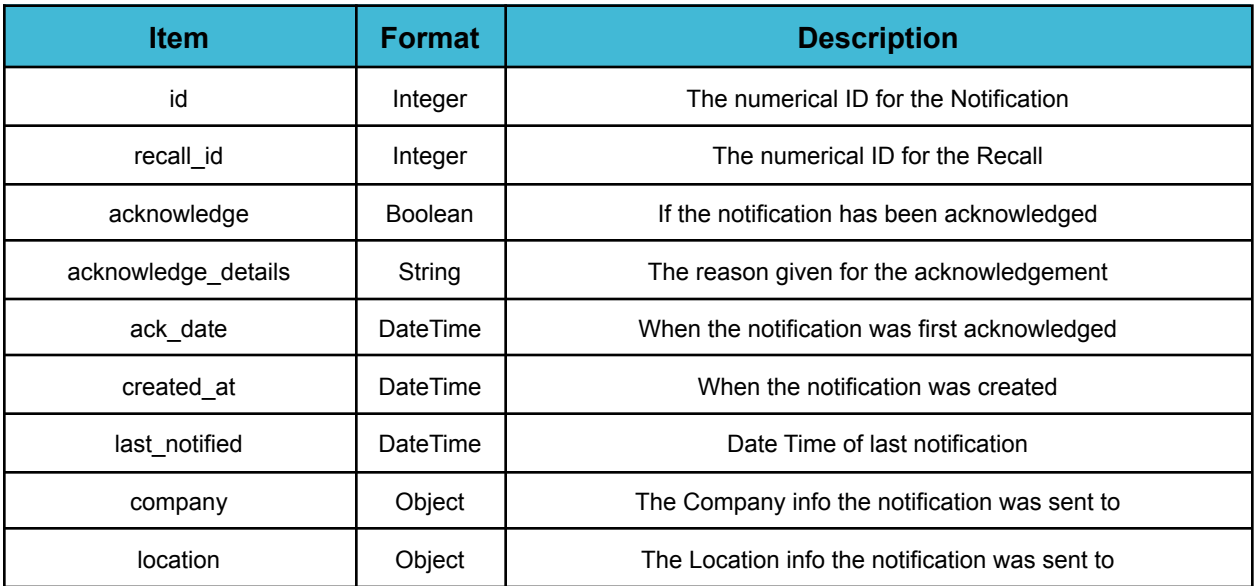

### <span id="page-6-1"></span>List New Recall Notifications

### GET /recall-notifications

Utilize this endpoint to gather all new recall notifications tied to an account. This can be used to gather the new recall notifications in bulk without the need to gather each recall identifier and hit the recall notification endpoint multiple times.

Once a notification is returned via this endpoint, it will not be part of the data returned if the endpoint is hit a second time since it only returns "fresh" data.

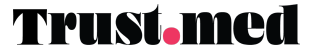

### <span id="page-7-0"></span>Example Request

#### **Python**

```
import requests
```

```
token = getAccessToken() # Defined by GenerateAccessToken endpoint
url = f'https://atp.med/api/v1.0/recall-notifications/'
headers = {'Authorization': f'Bearer {token}'}
```

```
r = requests.get(url, headers=headers)
```
#### **cURL**

```
curl --request GET \
--url 'http://atp.med/api/v1.0/recall-notifications/' \
--header 'Authorization: Bearer abc123...x_yz'
```
### <span id="page-7-1"></span>Response Data

The response to this endpoint will return with the following schema:

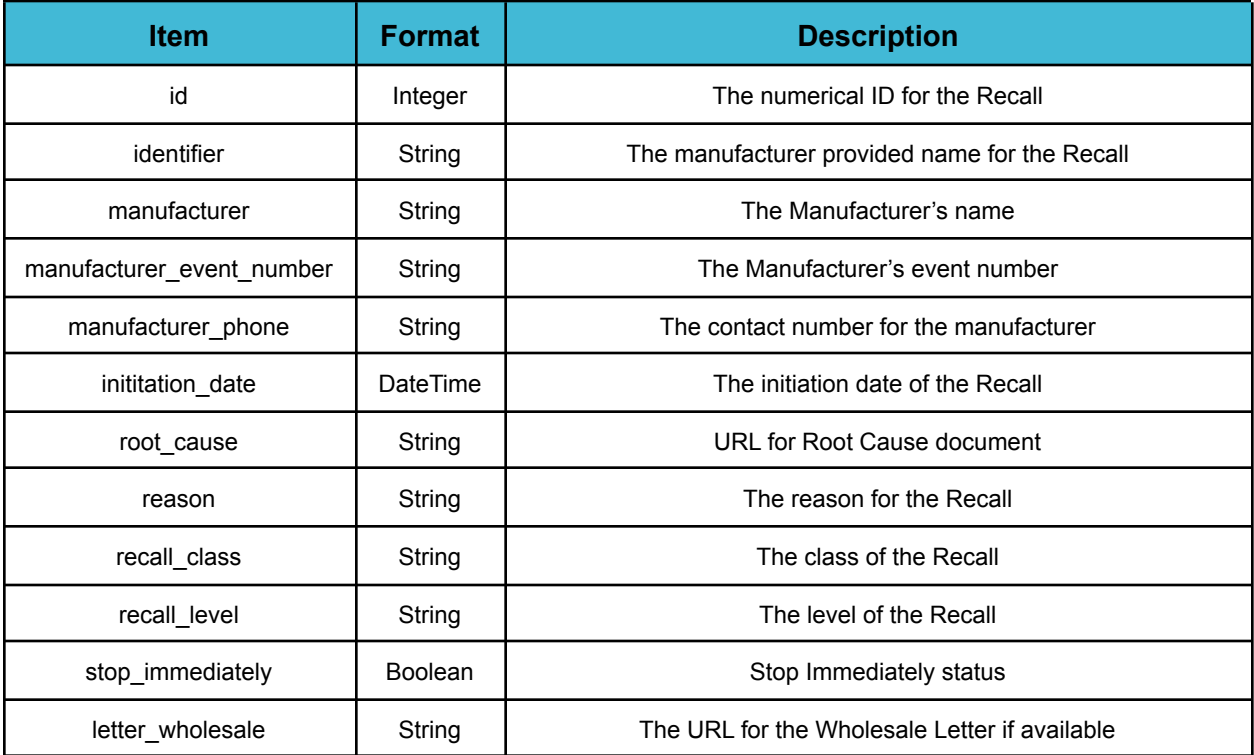

**BETA:** Trust.Med reserves the right to add, delete, or alter the endpoints, parameters, and capabilities of the API at any time.

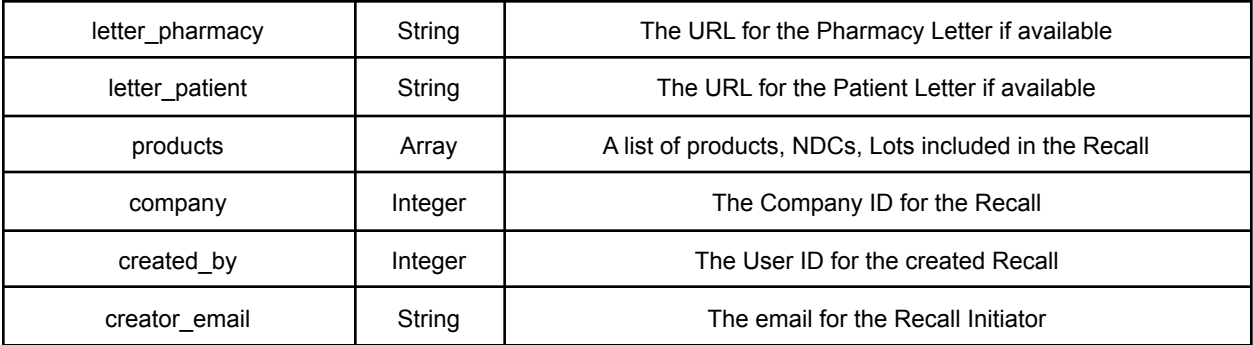

### <span id="page-8-0"></span>Resolver Endpoints

### <span id="page-8-1"></span>List/Create Resolver Objects

GET /company/{company\_id}([0-9])/resolver POST /company/{company\_id}([0-9])/resolver

This endpoint can accept both a GET or a POST request. The GET request will return all resolvers tied to the specified company identifier. The POST request will create a new Resolver with the provided name for the company tied to the identifier.

<span id="page-8-2"></span>Example Request

### **Python**

```
import requests
token = getAccessToken() # Defined by GenerateAccessToken endpoint
url = f'https://atp.med/api/v1.0/company/1/resolver/'
headers = {'Authorization': f'Bearer {token}'}
# Example GET
r = requests.get(url, headers=headers)
# Example POST
payload= { 'name': 'My New Resolver' }
```

```
r2 = requests.post(url, headers=headers, data=payload)
```
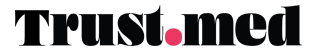

#### **cURL**

```
curl --request GET \
--url 'http://atp.med/api/v1.0/company/1/resolver/' \
--header 'Authorization: Bearer abc123...x_yz'
curl --request POST \
--url 'http://atp.med/api/v1.0/company/1/resolver/' \
--header 'Authorization: Bearer abc123...x_yz' \
--data '{"name": "My New Resolver"}'
```
#### <span id="page-9-0"></span>Response Data

The response to this endpoint will return either a list of resolvers or a single resolver with the following schema:

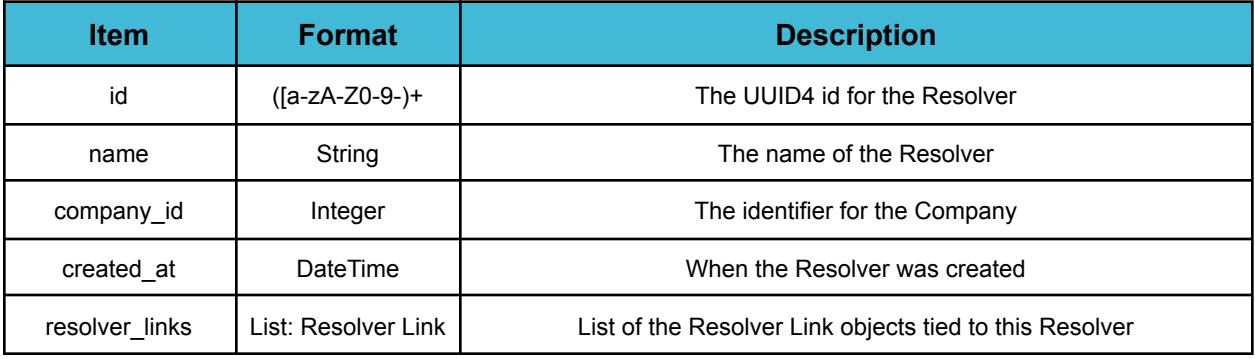

### <span id="page-9-1"></span>List/Create Resolver Links

```
GET /company/{company_id}([0-9])/resolver/{resolver_id}([a-zA-z0-9-]+)/links
POST /company/{company_id}([0-9])/resolver/{resolver_id}([a-zA-z0-9-]+)/links
```
This endpoint will allow a company to gather the Resolver Links or create a brand new Resolver Link tied to a resolver. This link is the actual URL that will show within the Linkset for the specific GS1 Linktype (Appendix A).

**BETA:** Trust.Med reserves the right to add, delete, or alter the endpoints, parameters, and capabilities of the API at any time.

#### <span id="page-10-0"></span>Example Request

#### **Python**

```
import requests
token = getAccessToken() # Defined by GenerateAccessToken endpoint
url =f'https://atp.med/api/v1.0/company/1/resolver/b0c8cc3f-deeb-4333-8874-2d7480334455/links/'
headers = {'Authorization': f'Bearer {token}'}
# Example GET
r = requests.get(url, headers=headers)
# Example POST
```

```
payload = {'title': 'Master Data',
  'href': 'https://my.masterdata.endpoint/',
'hreflang': 'en',
'link_type': 'gs1:masterData'
}
r2 = requests.post(url, headers=headers, data=payload)
```
#### **cURL**

```
curl --request GET \
--url
'http://atp.med/api/v1.0/company/1/resolver/b0c8cc3f-deeb-4333-8874-2d7480334455/links/' \
--header 'Authorization: Bearer abc123...x_yz'
curl --request POST \
--url
'http://atp.med/api/v1.0/company/1/resolver/b0c8cc3f-deeb-4333-8874-2d7480334455/links/' \
--header 'Authorization: Bearer abc123...x yz' \
--data '{"title": "Master Data", "href":
"https://my.masterdata.endpoint/","hreflang":"en","link_type":"gs1:masterData" }'
```
<span id="page-10-1"></span>Response Data

The following is the response data schema:

Note: The GET request returns a paginated result with a total result count as "count" and the following schema as a list under the "results" item.

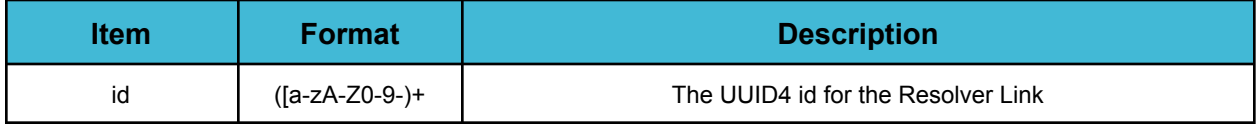

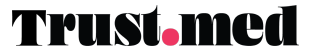

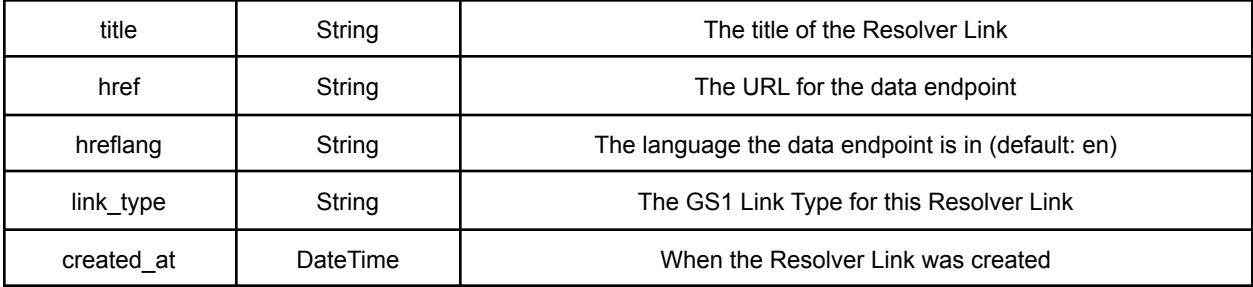

### <span id="page-11-0"></span>Update Resolver Link Data URL

#### PATCH

```
/company/{company_id}([0-9])/resolver/{resolver_id}([a-zA-z0-9-]+)/links/{link_id}([a
-zA-z0-9-]+)
```
<span id="page-11-1"></span>Use this endpoint to update the Data URL for the Resolver Link.

#### Example Request

#### **Python**

```
import requests
token = getAccessToken() # Defined by GenerateAccessToken endpoint
url =f'https://atp.med/api/v1.0/company/1/resolver/b0c8cc3f-deeb-4333-8874-2d7480334455/links/b0c
8cc3f-deeb-4333-8874-2d7480445566/'
headers = {'Authorization': f'Bearer {token}'}
```

```
# Example PATCH
payload= { 'href': 'https://my.new.url/' }
r2 = requests.patch(url, headers=headers, data=payload)
```
#### **cURL**

```
curl --request PATCH \
--url
'http://atp.med/api/v1.0/company/1/resolver/b0c8cc3f-deeb-4333-8874-2d7480334455/links/b0c8c
c3f-deeb-4333-8874-2d7480445566/' \
--header 'Authorization: Bearer abc123...x yz' \
--data '{"href": "https://my.new.url/" }'
```
**BETA:** Trust.Med reserves the right to add, delete, or alter the endpoints, parameters, and capabilities of the API at any time.

### <span id="page-12-0"></span>Response Data

The following is the response data schema:

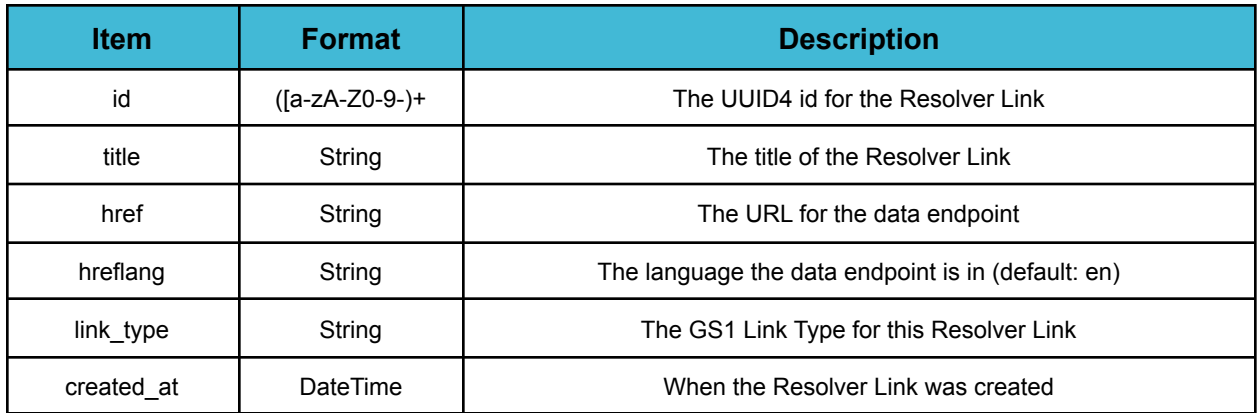

# <span id="page-12-1"></span>VRS Endpoints

### <span id="page-12-2"></span>Add Product to VRS by GTIN

POST /vrs/company/{company\_id}([0-9])/gtin/{gtin}([0-9])

Use this endpoint to add a product to the Trust.Med Lookup Directory, which will be synced to all working VRS partners.

⭐ **NOTE:** This endpoint is currently under development. More methods may become available as development continues.

#### <span id="page-12-3"></span>Request Data

The following is the request data schema, expected as a JSON payload passed in the body:

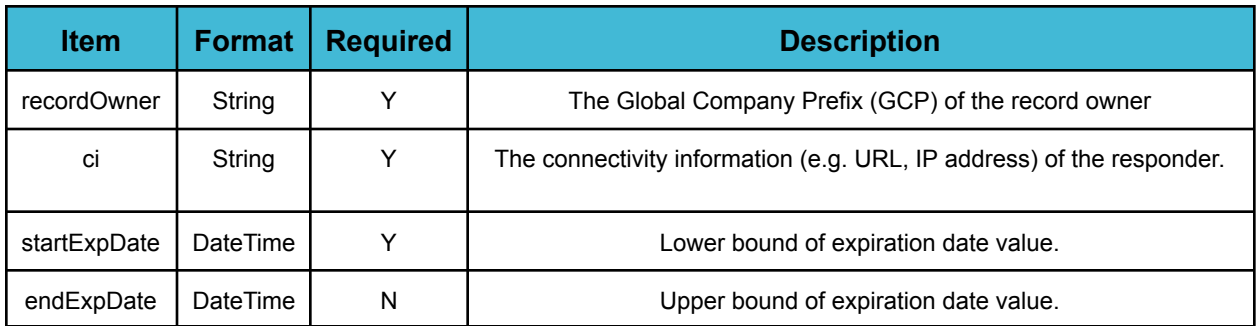

**BETA:** Trust.Med reserves the right to add, delete, or alter the endpoints, parameters, and capabilities of the API at any time.

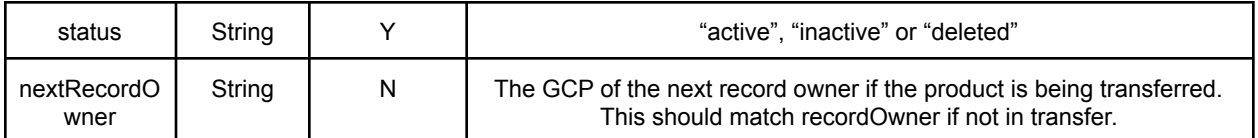

<span id="page-13-0"></span>Example Request

### **Python**

```
import requests
token = getAccessToken() # Defined by GenerateAccessToken endpoint
url = f'https://atp.med/api/v1.0/vrs/company/1/gtin/12345678901234'
headers = {'Authorization': f'Bearer {token}'}
# Example POST
payload= {
  'recordOwner': '123456',
  'ci': 'https://vrs-endpoint.med/vrs',
  'startExpDate': '200101',
  'endExpDate': '251231',
  status: 'active',
  'nextRecordOwner': '123456'
}
r2 = requests.post(url, headers=headers, data=payload)
```
#### **cURL**

```
curl --request POST \
--url 'http://atp.med/api/v1.0/vrs/company/1/gtin/12345678901234' \
--header 'Authorization: Bearer abc123...x_yz' \
--data '{"recordOwner": "123456", "ci": "https://vrs-endpoint.med/vrs", "startExpDate":
"200101", "endExpDate": "251231", "status":"active", "nextRecordOwner": "123456" }'
```
<span id="page-13-1"></span>Response Data

The following is the response data schema:

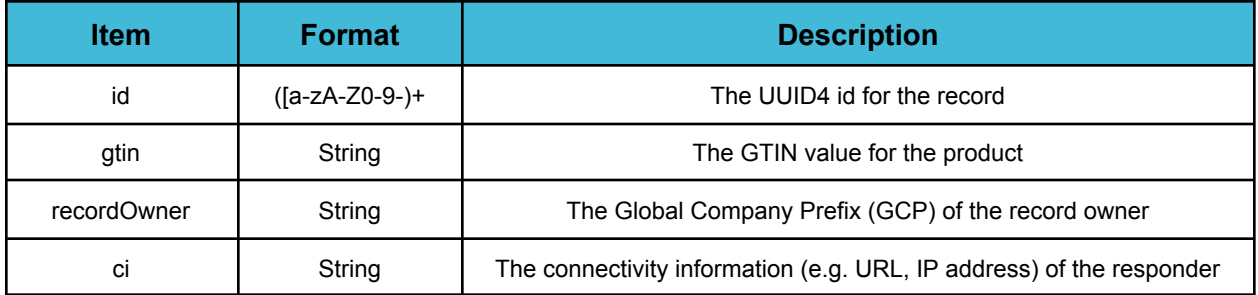

**BETA:** Trust.Med reserves the right to add, delete, or alter the endpoints, parameters, and capabilities of the API at any time.

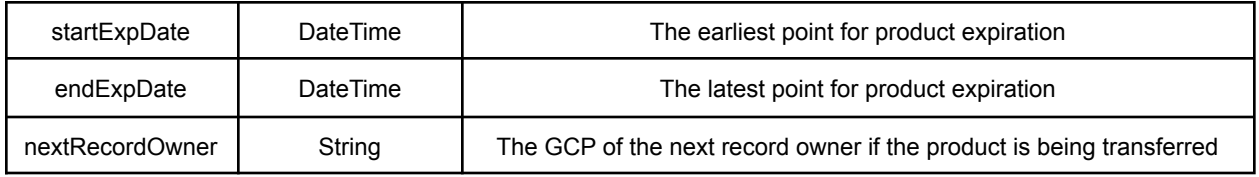

# <span id="page-14-0"></span>Appendix

### <span id="page-14-1"></span>Appendix A: Accepted GS1 Link Types

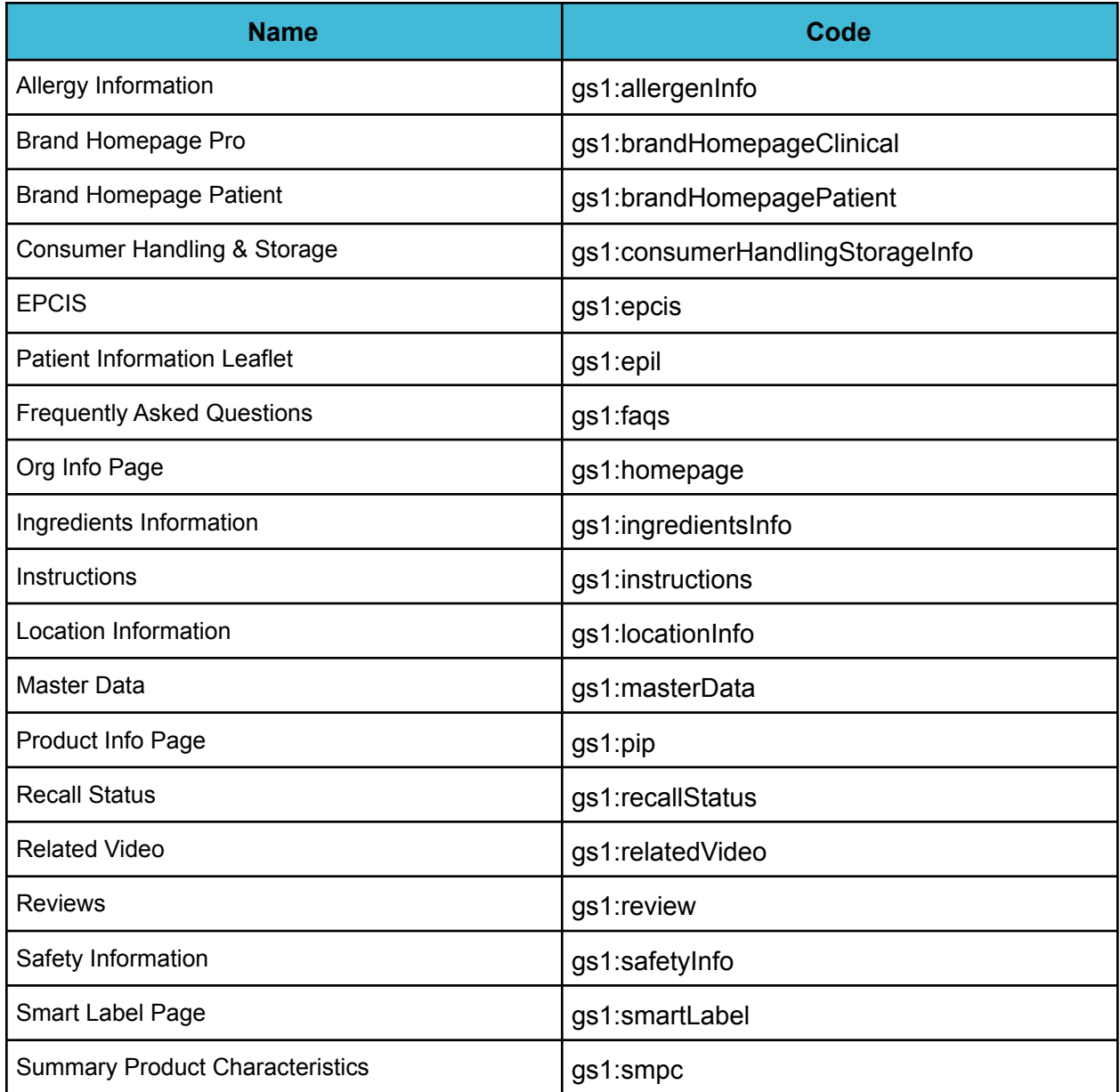

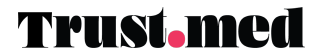

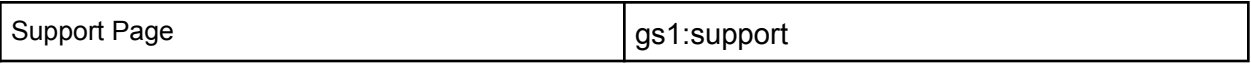

### <span id="page-15-0"></span>Contact Details

*If you require assistance please contact Trust.med at:*

**Email:** [support@trust.med](mailto:support@trust.med) **Phone:** 855-630-0633

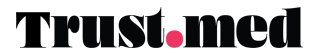